## **2.6.3 Modifizieren**

Aktiviert man ein Element, wechselt das rechte Fenster automatisch auf Modifizieren. Es können direkt Attribute

geändert werden. Sind mehrere verschiedene Elemente aktiv, wird dies in der Typen-Anzeige vermerkt und es können

nur allgemeine Attribute angepasst werden, die beide Objekte haben.

Da je nach Element Typ verschiedene Modifikationen möglich sind, werden diese im Kapitel Modifizieren vorgestellt.

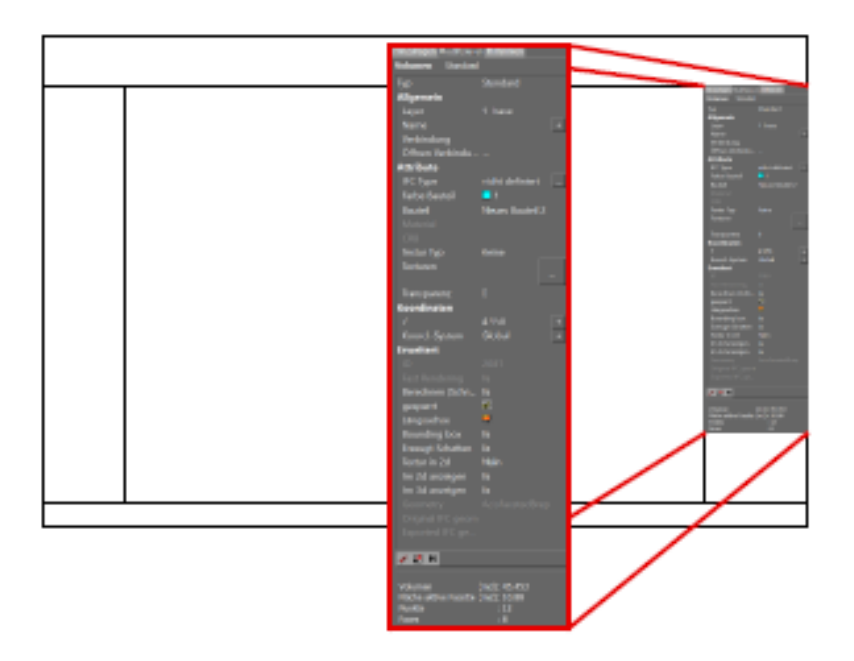

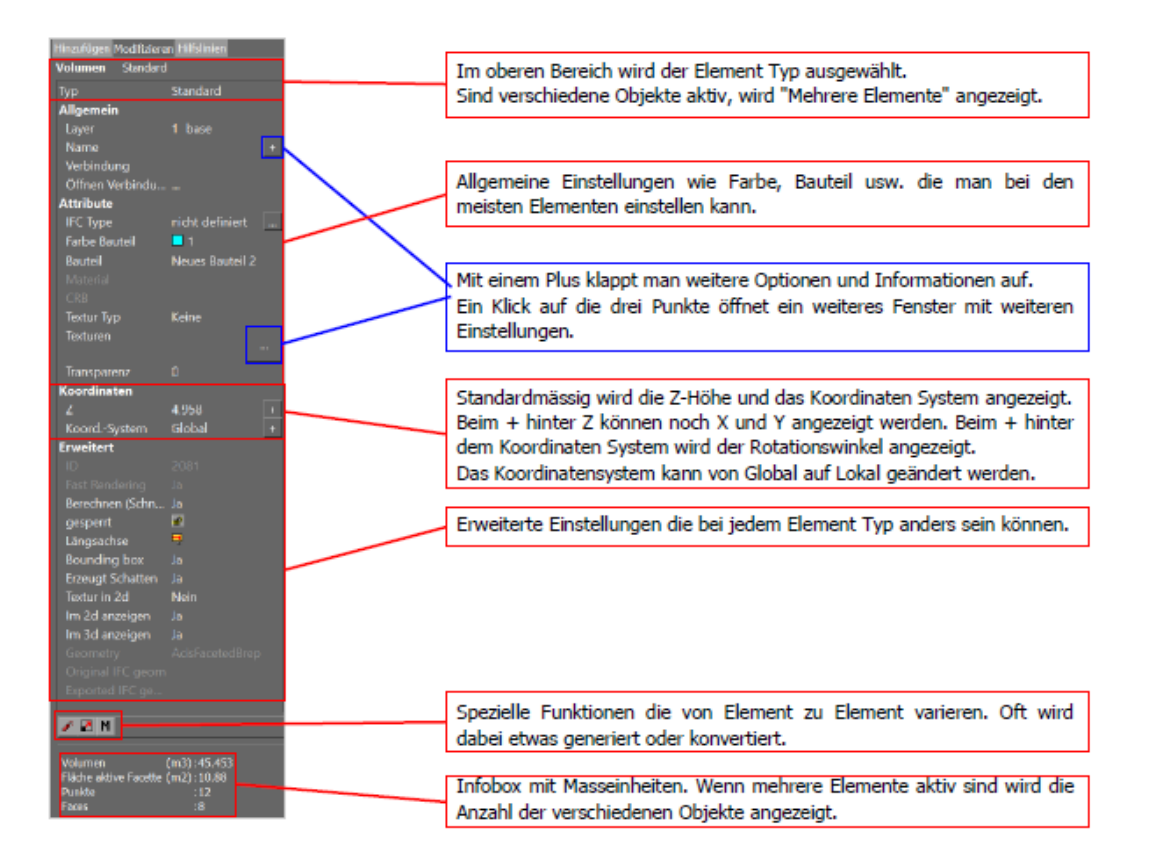